# Gruppenarbeit in Moodle

Gemeinsames Wiki erstellen

Ein Wiki kann auch als **gemeinschaftliches**  Wiki in Gruppen erstellt und bearbeitet werden.

Dies lässt sich bei der Erstellung eines Wikis in den Wiki-Einstellungen festlegen.

**Achtung**: Vorher müssen Gruppen erstellt werden!

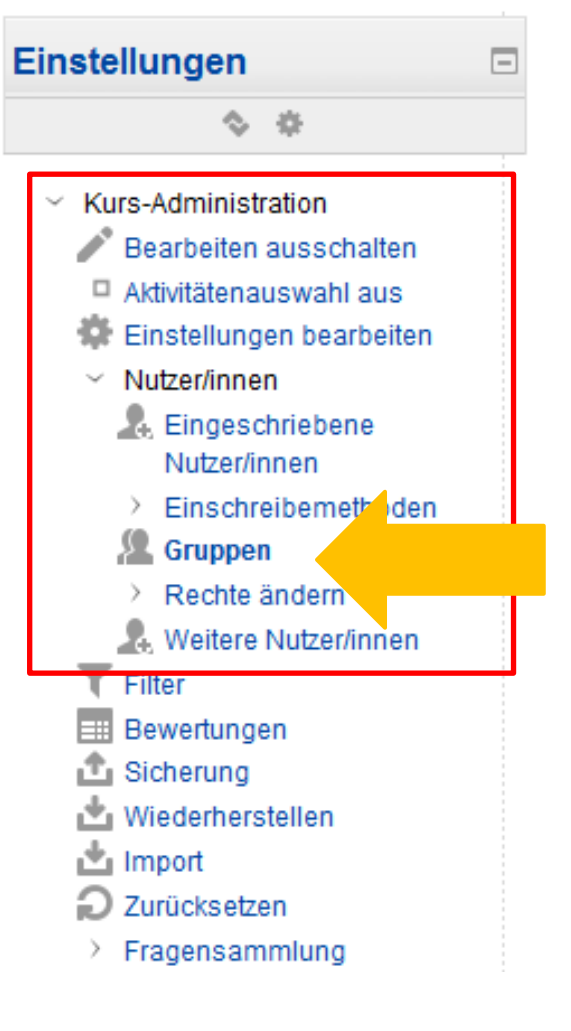

#### **Gruppen festlegen:**

Einstellungen -> Kurs-Administration -> Nutzer/innen -> Gruppen

#### **Gruppe anlegen oder automatisch erstellen**

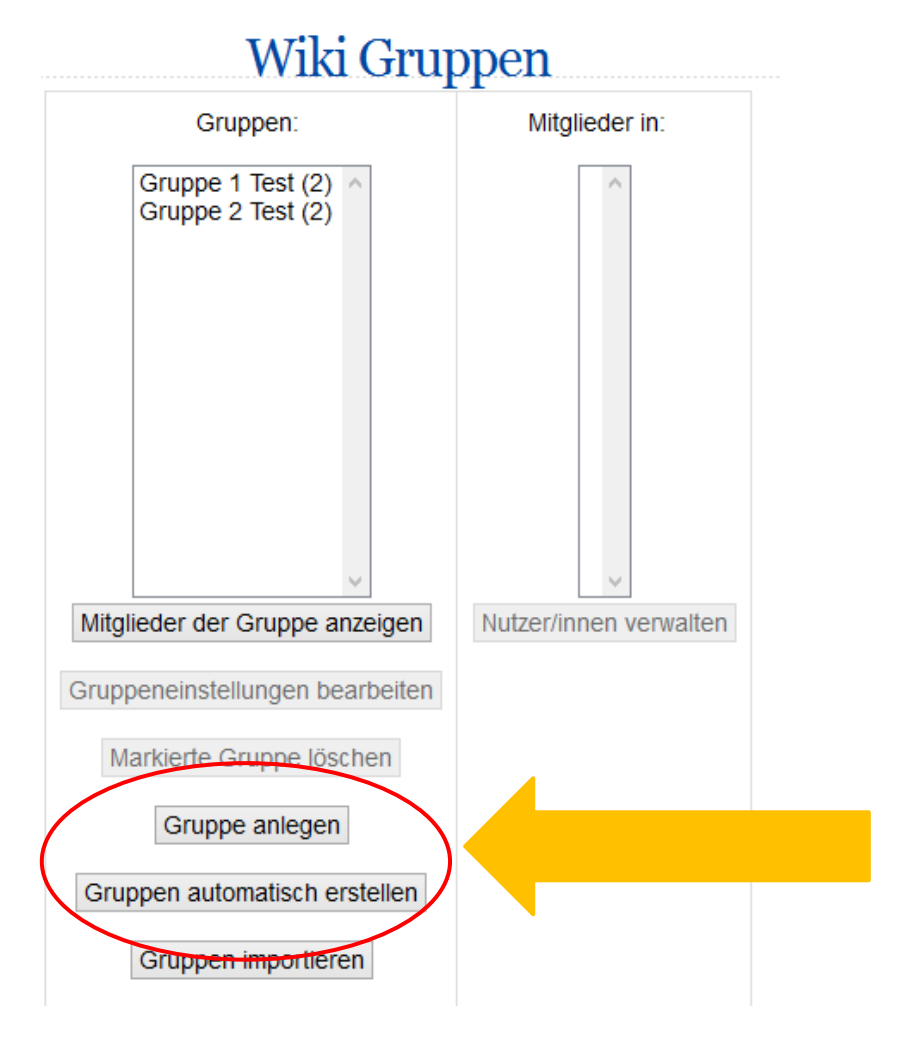

#### **Gruppe anlegen:**

Studenten werden manuell in Gruppen eingeteilt

**Gruppen automatisch erstellen:**

Studenten werden automatisch in Gruppen aufgeteilt

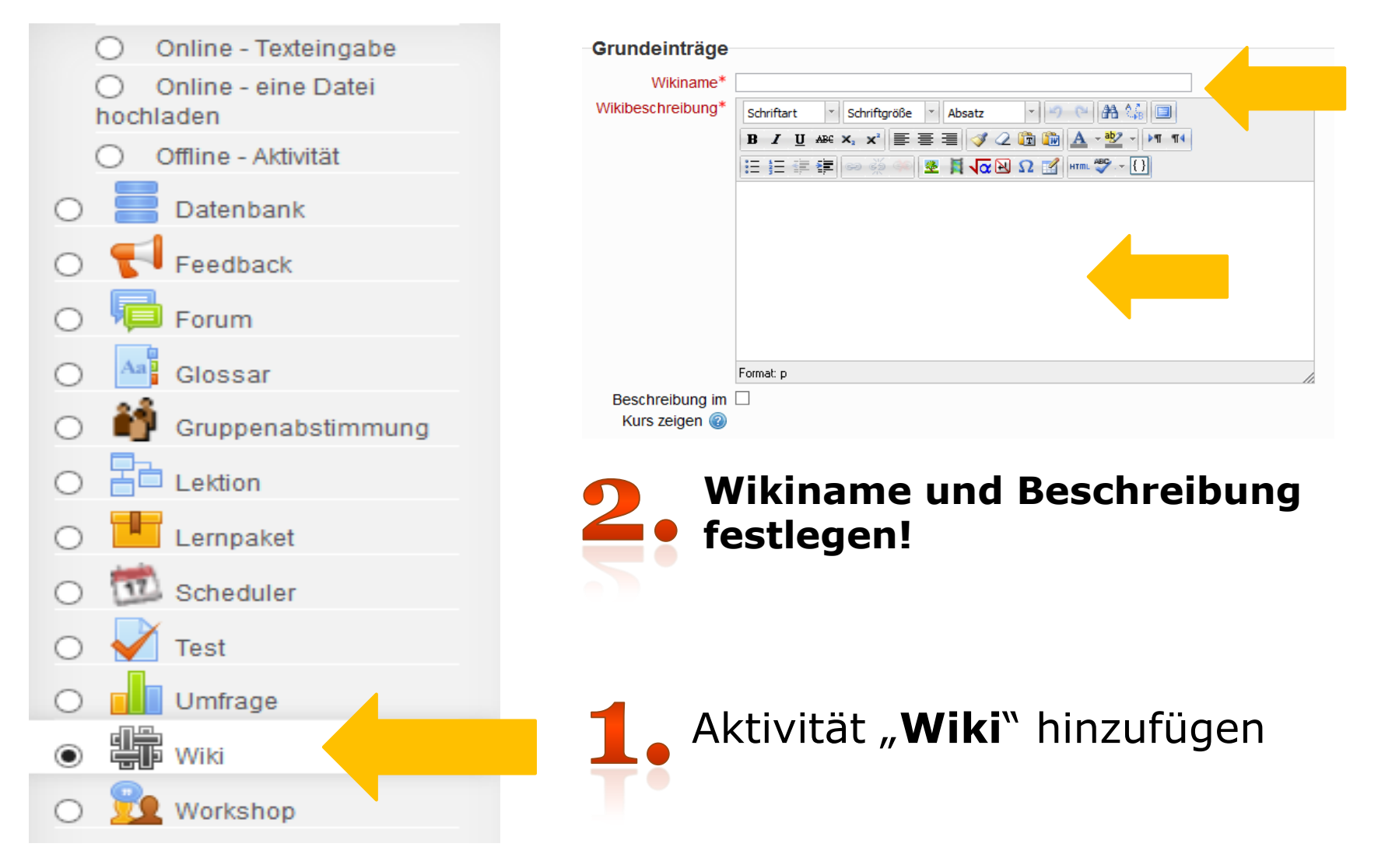

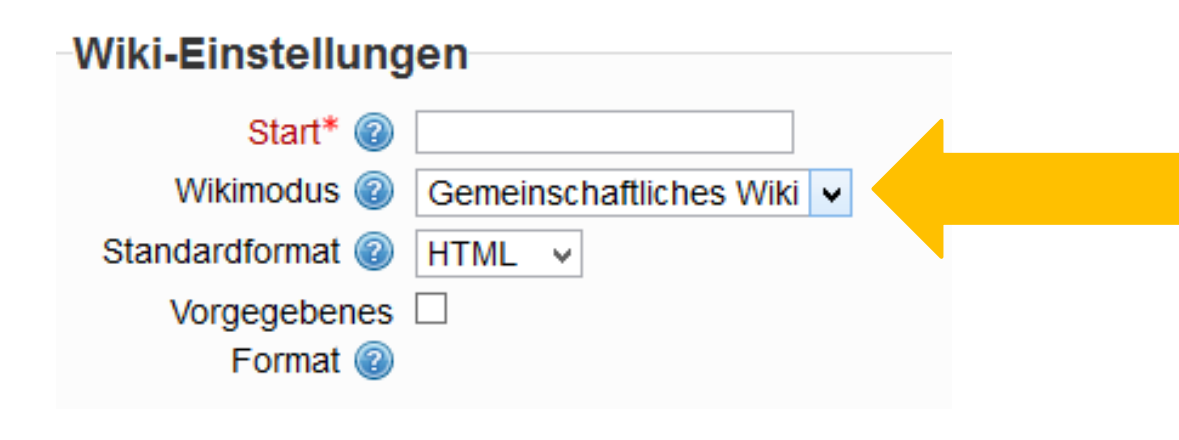

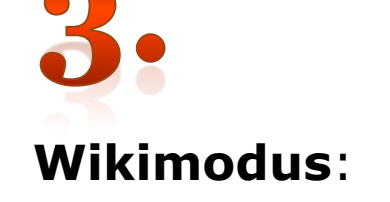

Gemeinschaftliches Wiki auswählen

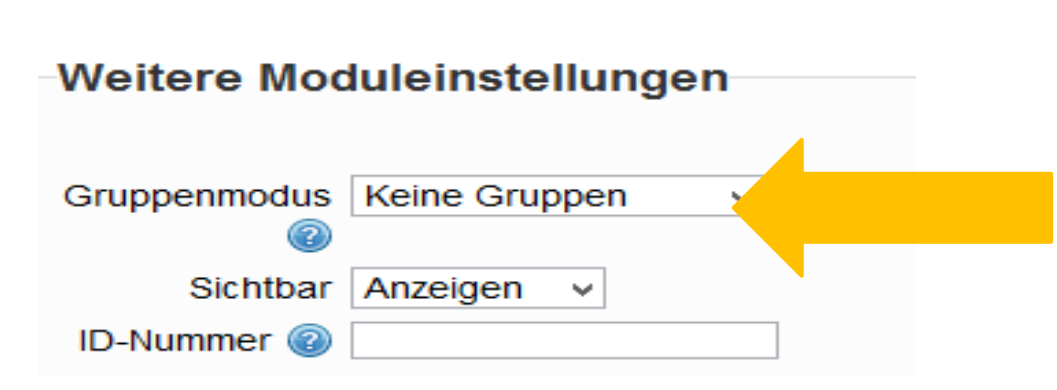

**Gruppenmodus zulassen!**

- Sichtbare Gruppen

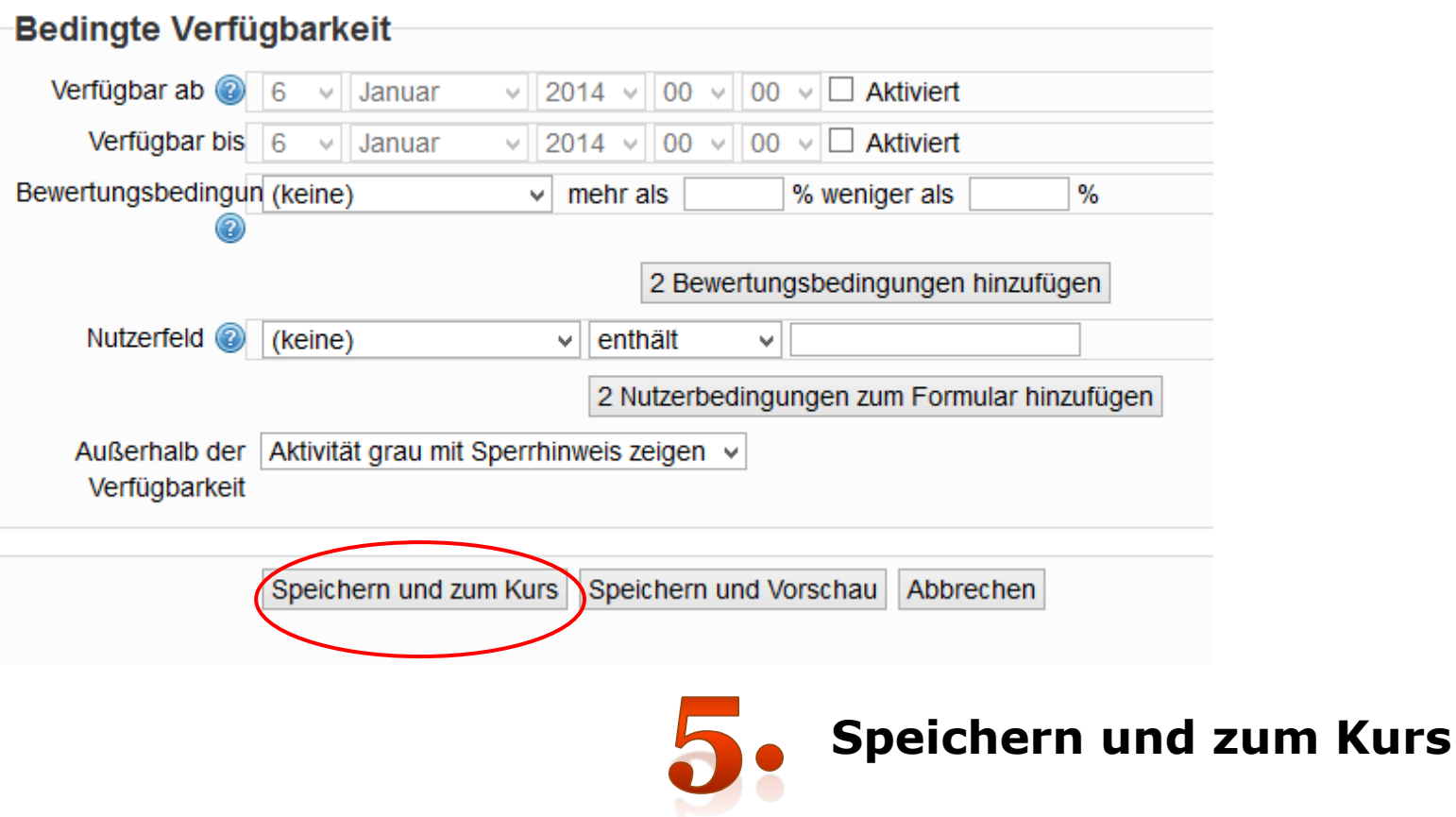

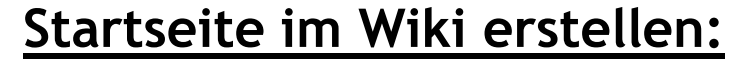

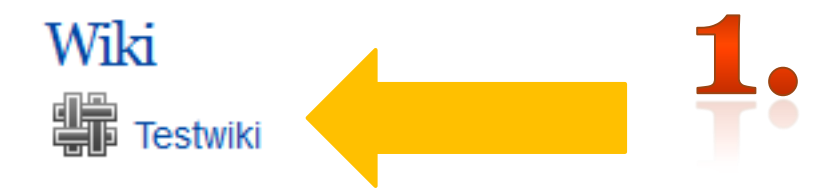

Klicke auf die Aktivität "Wiki"

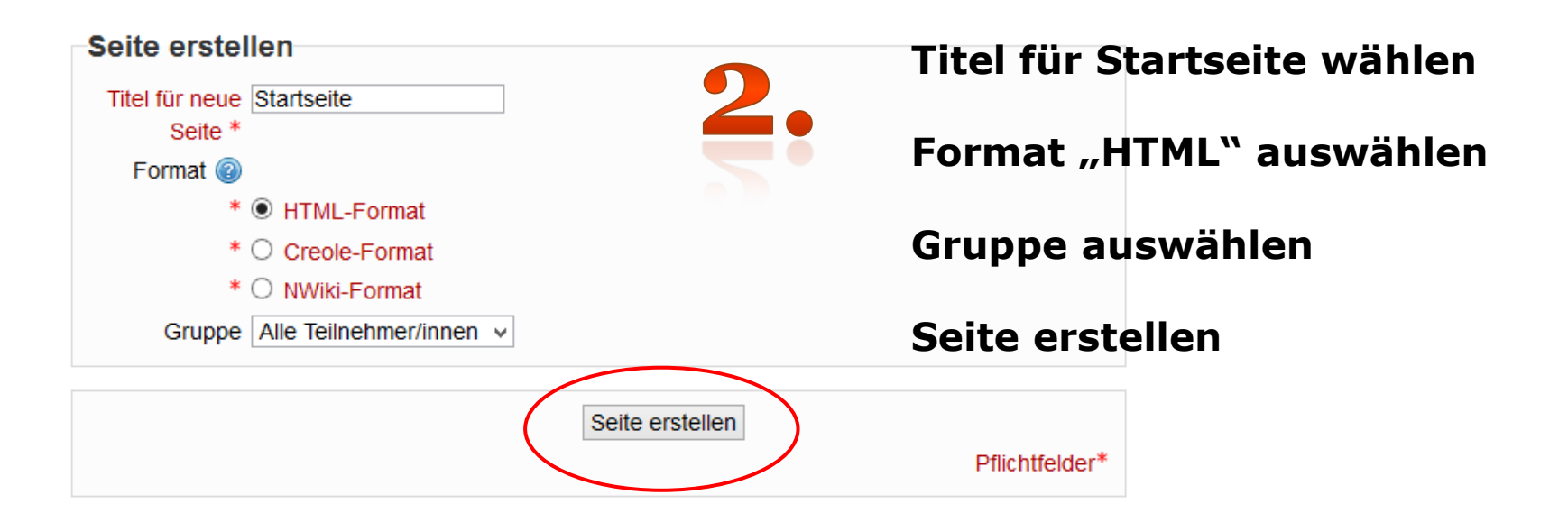

#### **Startseite**

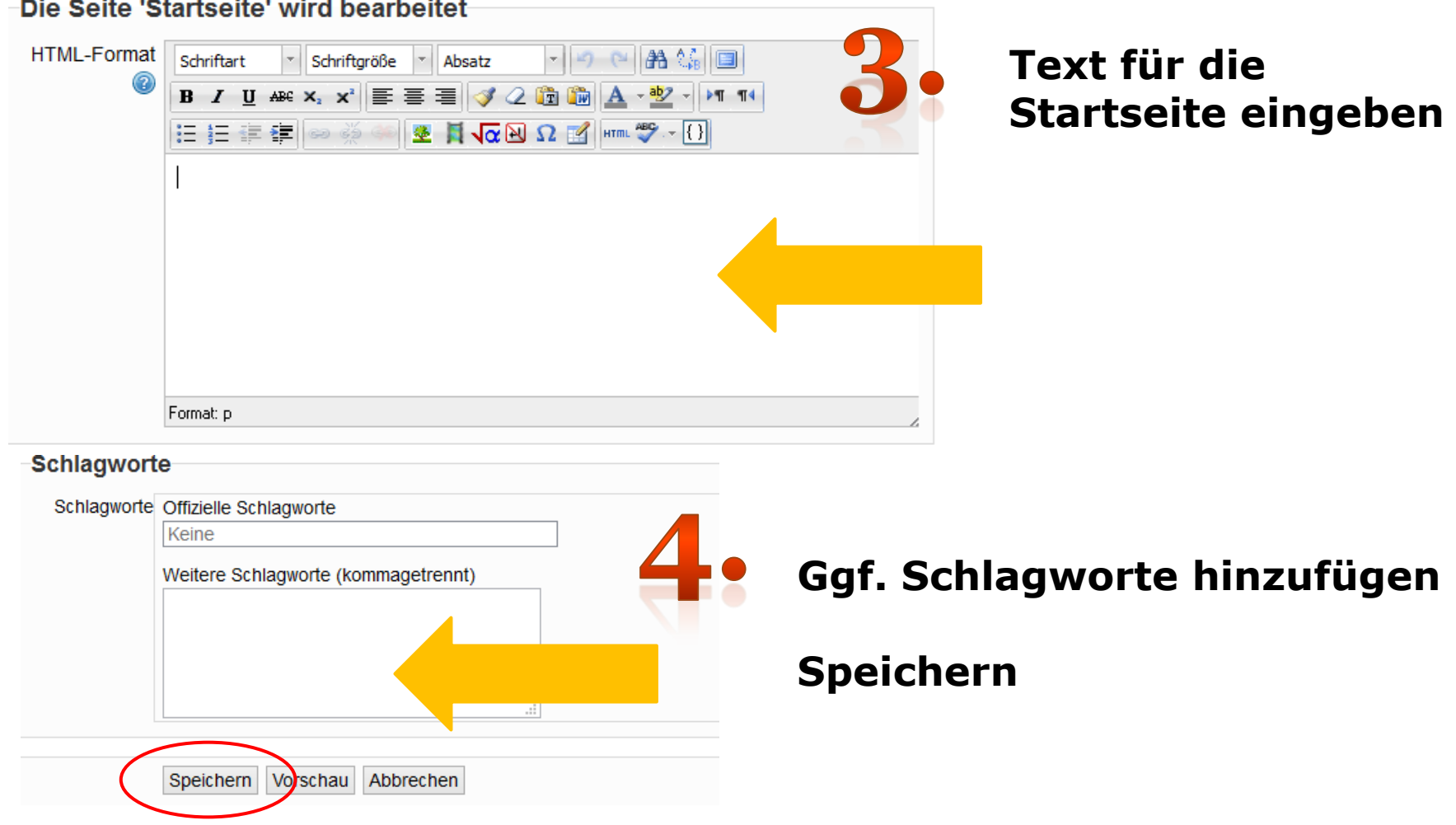

#### **Verlinkungen für neue Seiten erstellen:**

Neue Seiten können als Verlinkung auf der Startseite erstellt werden.

Dies erfolgt durch das rahmen eines Begriffes in **zwei eckige Klammern.**

Die Themen können auf die Gruppen aufgeteilt werden.

#### **Startseite**

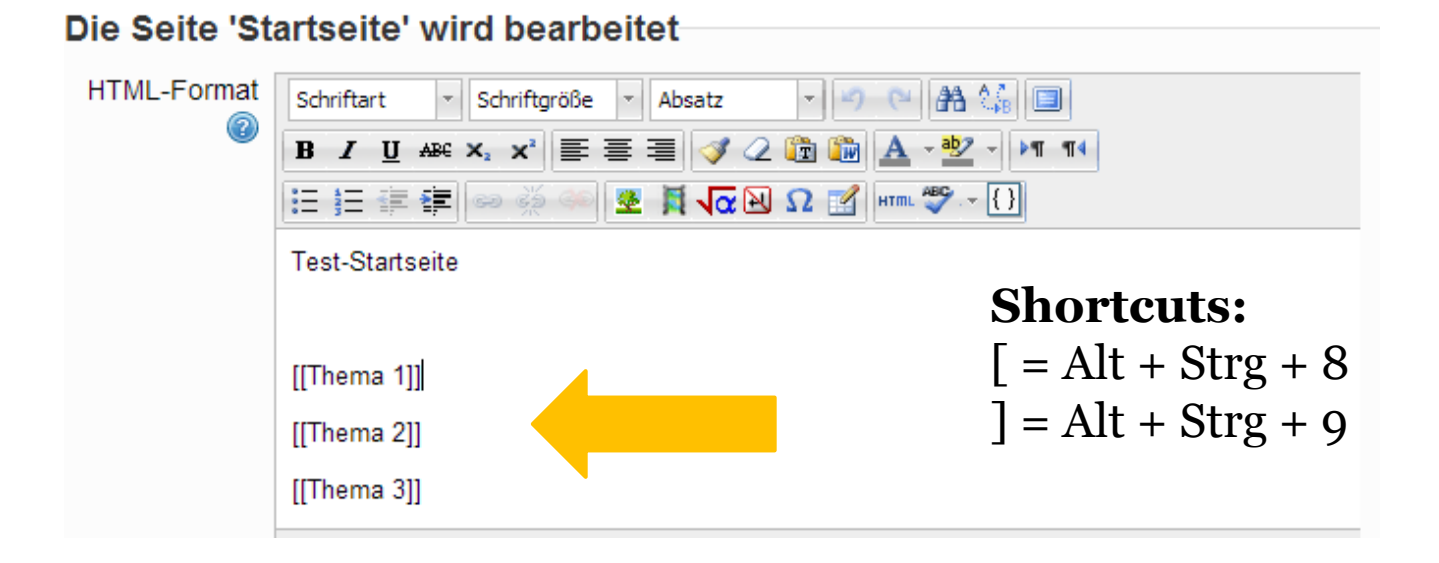

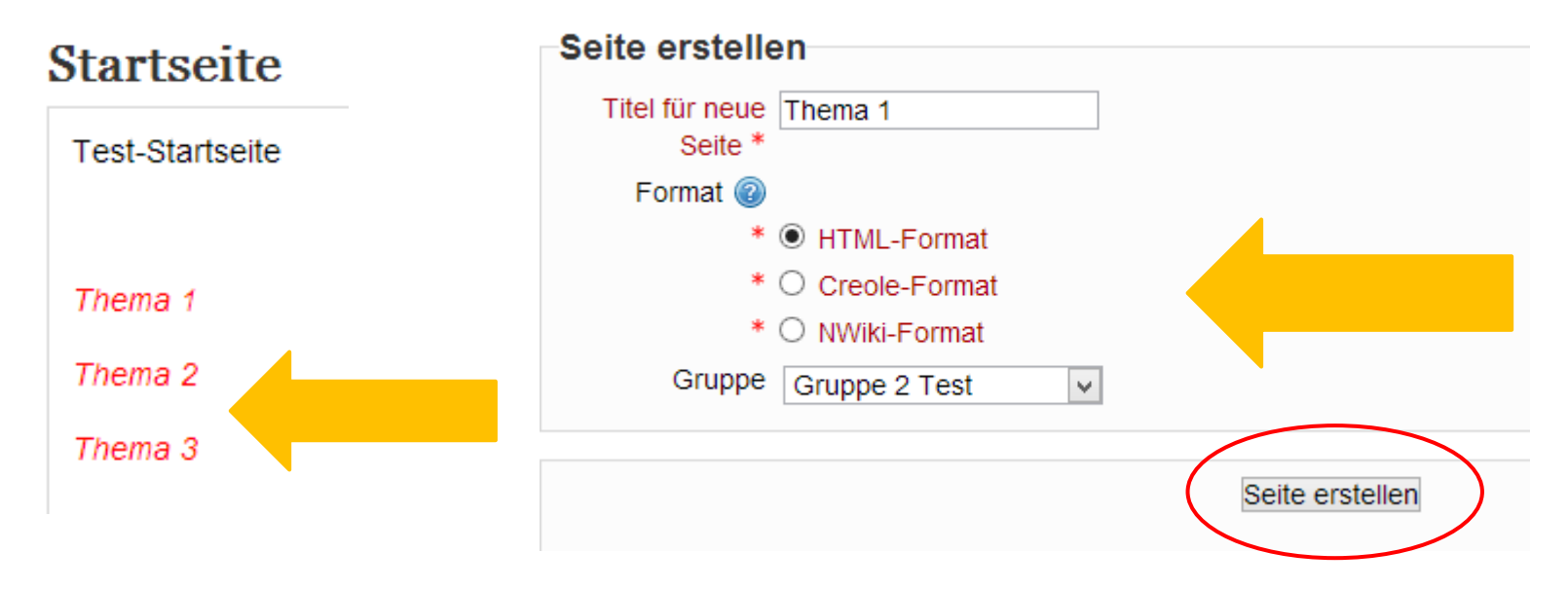

Nun erscheinen sogenannte "Redlinks" auf der Startseite.

Klicken Sie auf das jeweilige Thema um eine neue Seite zu erstellen.

Wenn Sie eine neue Seite erstellt haben, können Sie z.B. verschiedene Aufgaben/Begriffe innerhalb des Themas auf die Studenten verteilen.